# **软驱驱动器增强型技术手册**

## $(FDD-UIDD 1720K)$

### **一、概述**

随着软驱软盘的淡出市场,设备还在使用软驱软盘的也面临着严峻的问题。软驱驱动器由此产生,它兼容软 驱的接口,用户直接将该驱动器连接到原来软驱的接口上就可以使用,它使用U盘来代替软盘,避免了软盘 的诸多缺点。对设备而言, 就像是传统的软盘驱动器, 插在设备的34针软驱FDC 接口上, 当成软驱使用, 应 用程序软件无需修改。对用户而言,实际上是使用U盘而非软盘,U盘与软盘相比,有体积小,易于携带,使 用寿命长,不怕磁,不霉变,抗震等优点。

### **二、技术特点**

- 1、 符合普通3.5 英寸软驱的规范,连线与普通软驱相同,使用上亦相同。
- 2、 使用单5V 电源, 对外为34 针软驱接口, 可用标准软驱排线连到FDC口。
- 3、 通过FDC 控制芯片按软盘方式操作。
- 4、 U盘容量不限, 但受软驱规范的影响。
- 5、 受软驱规范的影响, U 盘读写速度也与软盘类似, 速度相差不超过10%。
- 6、 U盘驱动器与普通软驱一样,不支持带电插拔,但是U盘本身可以带电插拔。
- 7、 支持U盘本身的写保护,与普通软盘的写保护功能作用相同。
- 8、 支持与普通软盘类似的格式化,同时提供WINDOWS下的专用格式化工具。

## **三、 前、后面板的图示及说明**

1、 前面板说明

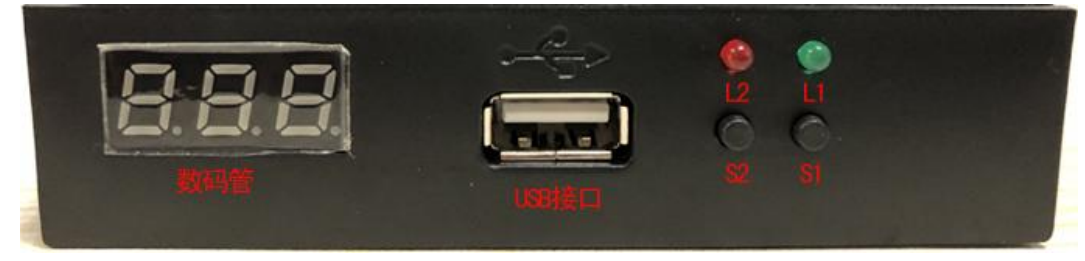

**图3-1** 

发光管L1: 绿灯, 为工作指示灯。长亮或闪烁表示软驱驱动器正在工作。

发光管L2: 红灯, 为工作状态灯。接入U盘时闪烁。

插入U 盘正常时显示当前所操作的盘号, 默认为000 , 可通过按键S1、S2 切换显示从000至099 。

- 按 键S1: 个位数按键。用于个位数(0—9)的依次上翻, 左侧数码管显示。
- 按 键S2: 十位数按键。用于十位数(0—9)的依次上翻, 左侧数码管显示。

#### **注:L1(绿灯)亮为当前驱动器正忙,请勿拔出U盘或进行任何操作。**

2、 后面板说明

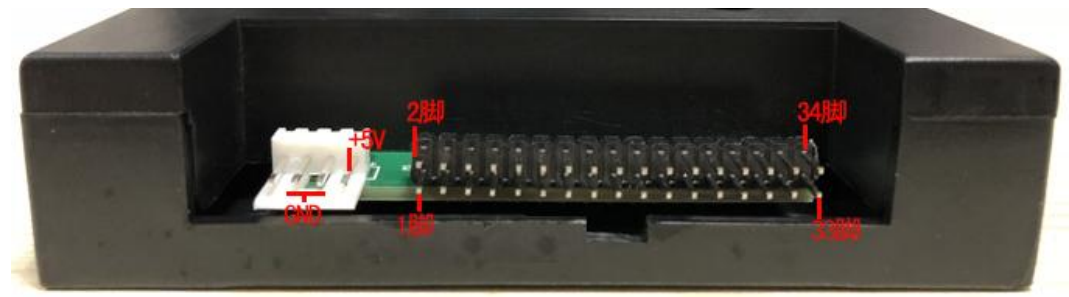

**图3-2** 

电源线接口: 使用+5V 供电, 一般红线(VCC) 在内侧, 黑线(GND) 在中间。如电源线接反或电压过大, 可

## **EILASUNG**

### 能会导致软驱驱动器内芯片烧毁。

数据线接口: 使用原软驱34针数据线,1脚在左侧。34脚在右侧。如数据线接反会导致软驱驱动器无法正常 工作甚至芯片烧毁。数据线插反一般表现为未插入U盘时绿灯亮。

## **四、内部跳线**

1、 驱动器选择

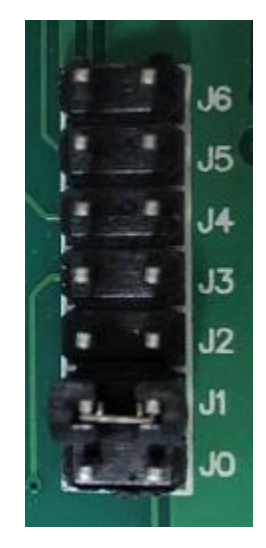

**图4-1 内部跳线**

有以下多种方式可供测试:

- ① J1短接
- ② J2短接
- **③ J0, J5**短接
- ④ J1,J5短接
- ⑤ J2,J5短接
- ⑥ J1,J3,J4短接
- ⑦ J1,J3,J6短接
- ⑧ J0,J3,J5短接
- **⑨ J2, J3, J5**短接

默认方式下驱动器选择为J1短接。

## **五、使用方法**

连接好软驱驱动器(方法请参照"U720K软驱驱动器使用手册-增强型")并通电。

如果没有U盘插入,内置状态监控系统自动启用,软驱驱动器进入睡眠状态,这时驱动器表现为无盘。L1(绿 灯)、L2(红灯)均不亮,数码管显示为000。即软驱驱动器已经准备好,等待U盘插入。插入U盘后,内置 状态监控系统自动识别,驱动器工作状态激活。首先驱动器自检(包括检测U盘),当设备来访问该驱动器 时, L1(绿灯)亮。在L1(绿灯)亮或刚灭1-2秒内请不要插拔U盘或进行任何操作,否则会造成数据读写出 错。软驱驱动器所支持的U盘, 在第一次使用前需进行格式化。具体方式请参照"U720K软驱驱动器使用手册 -增强型"。

对于软驱驱动器增强型,可以将U盘分成100个720KB用。